**Cette notice vous aidera à installer votre visiophone et vous permettra aussi de connaître les caractéristiques techniques.**

## **Inventaire**

Votre visiophone est fourni avec l'ensemble des accessoires nécessaires à son fonctionnement. Afin de pouvoir installer votre visiophone, vérifier que vous disposez de votre box internet en état de marche.

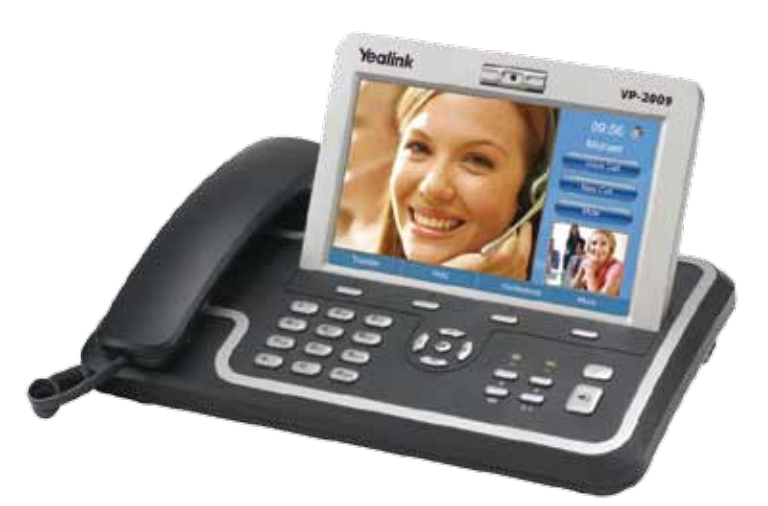

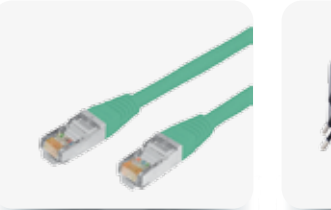

Câble Ethernet

Boitier d'alimentation

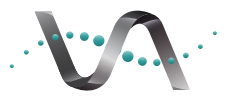

Nous vous invitons à conserver l'emballage de votre visiophone de façon à pouvoir le réutiliser ultérieurement.

**Visio Assistance** 

## **Caractéristiques techniques**

- Ecran couleur tactile LCD 7", résolution de 800x480 pixels Client DHCP
- Camera ajustable de 2 méga pixels, capteur CMOS
- PIP
- Codec vidéo H.264, H.263
- Codec vocaux G.711, G.723, G.729
- 2 port de connexion Ethernet/LAN
- 1 port USB
- 1 port SD
- 1 sortie jack haut-parleur/casque
- $\bullet$  Dimensions L x P x H : 286 x 89 x 45 mm
- Poids de 1200g

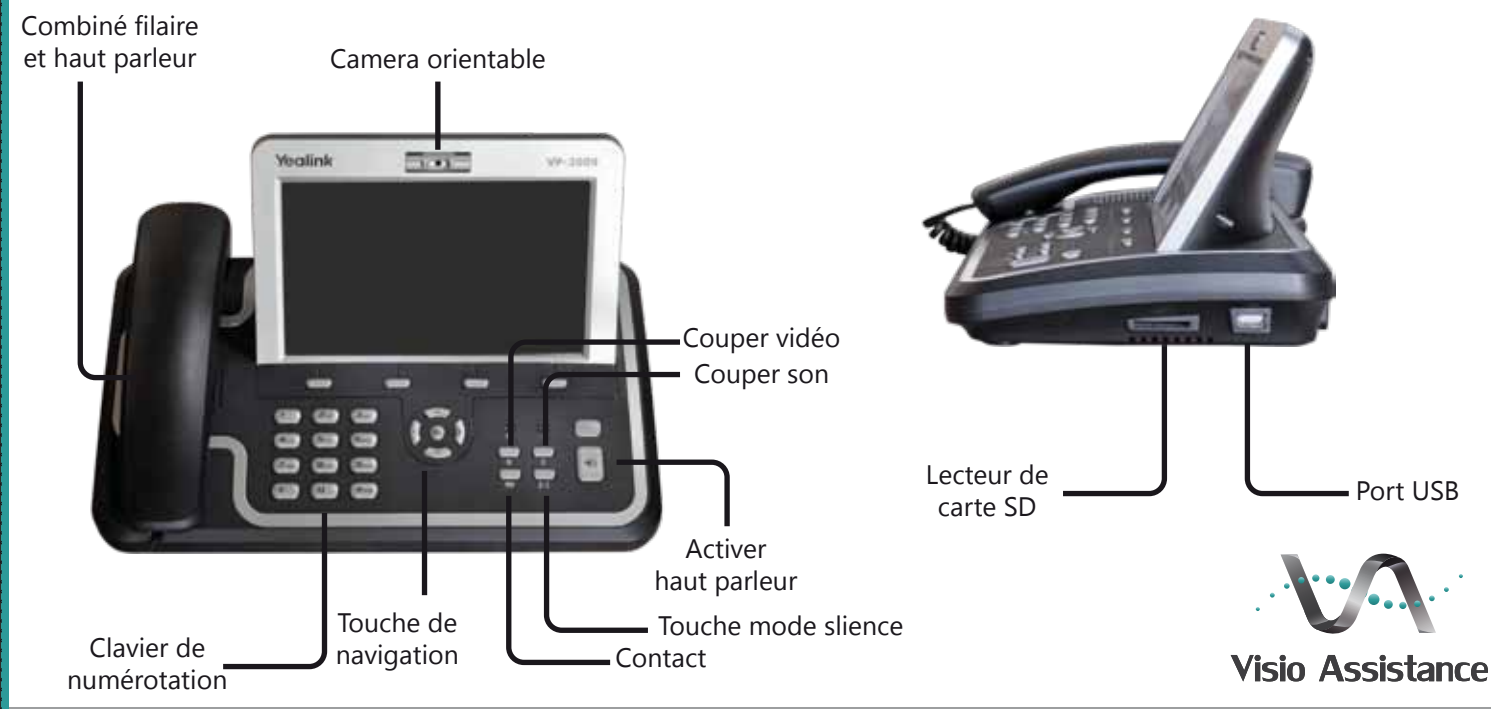

## **Installer le visiophone**

- Munissez vous du cable Ethernet, branchez le sur le  $\mathbf{1}$ visiophone à l'emplacement indiqué, et à un port Ethernet situé derrière votre Box internet.
- $\overline{2}$
- Branchez le boitier d'alimentation à une prise murale, puis connectez le au visiophone.

Votre visiophone est à présent opérationnel.

 $\overline{\mathbf{3}}$ 

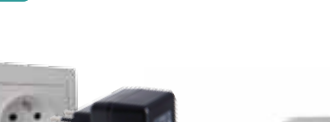

 $\overline{2}$ 

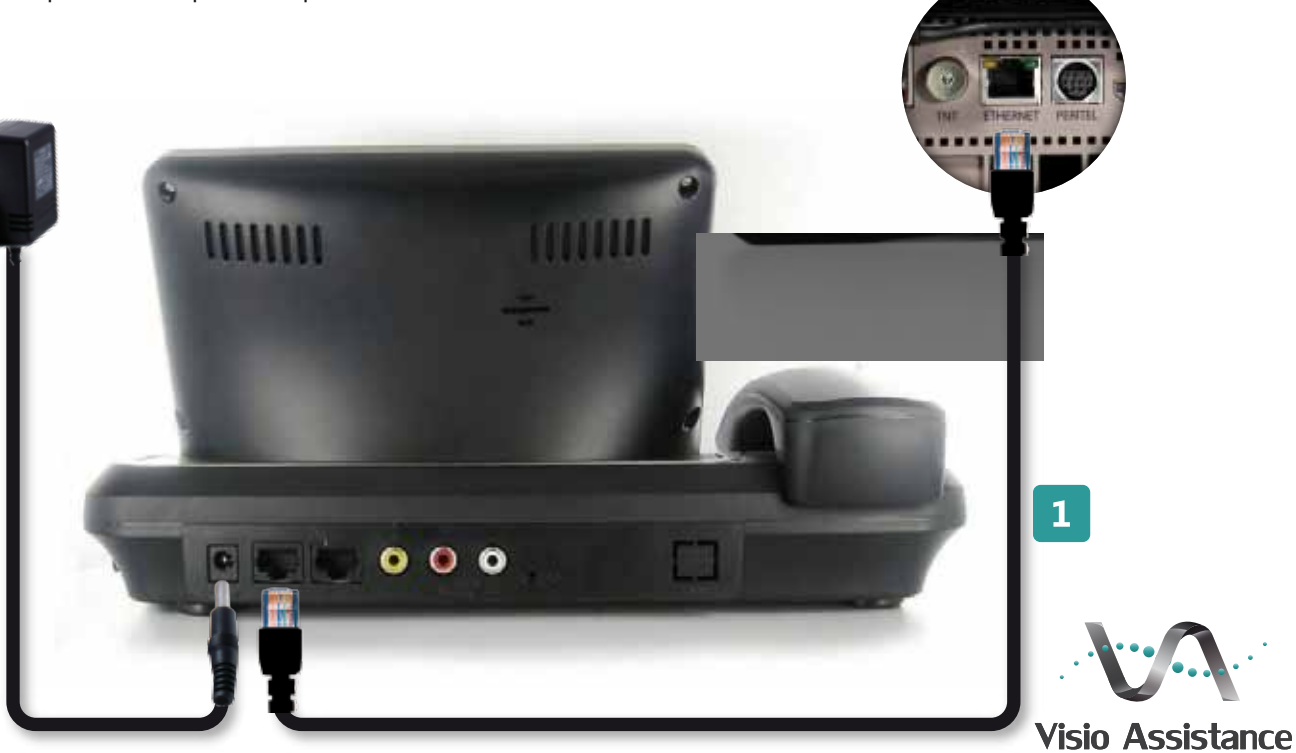